Correct network settings are now essential for a reliable function of all comprehensive IT systems. Some settings are the basis for security solutions, and so they must be correct at all times. Other settings or states may serve for management of other processes (e.g. execute synchronization only if I'm on a fast internet connection). Therefore, it's necessary for effective management of IT to have these settings and status in real time under control. CM provides several solutions to verify configuration settings, as well as real-time status. They're illustrated on the samples below. There are many more besides these outlined solutions, made by combination of CM functions (for instance, there's a whole bunch of Watches conditions dedicated for network environment).

## Examples of solutions to determine network configuration and current status in CM :

**Online information** (in Presentation and Evaluation) provide status of IP addresses in real time - public IP, and for every active network adapter its IP address, IP Gateway, MAC addresses, load in real transfer speed .. History is available for the past 48 hours.

|                                                 | 100               |                                                 |                                       |                                           |                     | * = =                     | Úvodný prehľad                                    | I € Kredit ? Manual                      | Ø Odhlásiť |
|-------------------------------------------------|-------------------|-------------------------------------------------|---------------------------------------|-------------------------------------------|---------------------|---------------------------|---------------------------------------------------|------------------------------------------|------------|
|                                                 | Admin zón         |                                                 | idanie a<br>notenie                   | Customer Desk                             | Communi             | cator                     |                                                   | Operátor: Meno ope                       | rátora 🕜   |
| Zbalif vielko Rozbalif vielko                   | 🚦 Zóny            |                                                 |                                       |                                           |                     |                           |                                                   |                                          | ?          |
| Upozomenia<br>Poruchy                           | Online Informácie | <ul> <li>Spoločnos</li> <li>Operátor</li> </ul> | r                                     | Počitač 8<br>Umiestnenie<br>Zoradiť podľa | CH-D T              | Použivateľ<br>Zoradiť ako |                                                   | Hindar Rozširen                          |            |
| História porúch                                 | Unite mornade     | 0S                                              |                                       |                                           | ačne zadané počítač |                           |                                                   |                                          |            |
| Poruchy na počítačoch<br>Zobrazenia             | < Sekcia          | Parameter                                       | * 254100A                             |                                           |                     | 2.65                      | AUD056                                            | 3 5544049                                | _          |
| Zóni                                            | Sencia            | Show                                            | 1. SEANBOA                            |                                           |                     |                           | ANB056<br>Histogram                               | 3. SEANBOB<br>History Historyan          |            |
| Watches (Online monitoring)<br>Počítače         |                   | Network Name                                    | HINO-NB                               |                                           |                     | SEAN                      | 1056                                              | JURAJ-HP                                 |            |
| Online Informácia                               |                   | Global ip                                       | 213.01.134.42                         | 2                                         |                     | 84.16                     | 38.179                                            | 62.176.172.154                           |            |
| Internet bandwidth monitor<br>Zmeny na počítači | Local ip 1        | lpimac<br>Gateway ipimac                        | <u>98,40,3,10/08</u><br>192,168,1,1/0 | EFF:78:91:26<br>C0:C1:C0:3A:EB:D8         |                     |                           | 8.1.132/00:21:50:A6:05<br>8.1.1/00:01:00:3A:EB:08 |                                          | 192.04.E2  |
| Foto dokumentácia                               | -                 | Adapter name                                    | TAP-Win32 Ad                          | lapter V9                                 |                     | Intel(R)                  | WIFI Link \$100 AGN                               | Wi-Fi adaptér Broadco<br>802,11b/g/n 1x1 | an 4313GN  |
| Manažerské informácie                           |                   | Avg down speed<br>in last 30s                   | 217 B/s                               |                                           |                     | 42 B/s                    |                                                   | 151 B/s                                  |            |
| Reporty<br>Prenesené dáta na ADSL a FW          |                   | Avg up speed in<br>last 30s                     | 76 B/s                                |                                           |                     | 232 BV                    | k.                                                | 71 B/s                                   |            |
|                                                 |                   | Cpu system                                      |                                       |                                           |                     |                           |                                                   |                                          |            |
|                                                 | System usage      | usage<br>Cpu kernel usage                       | 5%                                    |                                           |                     | 22 %                      |                                                   | 6 %<br>3 %                               |            |
|                                                 |                   | Hemory usage                                    | 48 %                                  |                                           |                     | 35 %                      |                                                   | 64 %                                     |            |

Image: Aktuálne sieťové nastavenia v Online Informáciách

**Zone Network settings** (in Presentation and Evaluation) provides status updated once a day, and a 6 month history of the complete network configuration of network adapters, as well as IP addresses, from which the

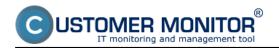

### **Check of network IP configuration**

Published on Customer Monitor (https://customermonitor.eu)

|                                                |                      |                             |                                                           | 🗰 🔚 🚾 Úvodný pr                             | ehľad 🧲 Kredit <mark>?</mark> Manual 💩 Odhlá |
|------------------------------------------------|----------------------|-----------------------------|-----------------------------------------------------------|---------------------------------------------|----------------------------------------------|
|                                                | Admin zóna           | Prehliadanie<br>Vyhodnoteni | Customer Desk                                             | Communicator                                | Operator: Meno operatora                     |
| Coalif vietto Rochalif vietto                  | Zóny                 |                             |                                                           |                                             |                                              |
| Upozornenia                                    |                      | Spoločnosť                  | Počitač &<br>Umicatnenie                                  | Použivateľ                                  |                                              |
| Poruchy                                        | Siefové nastavenia 💌 | Operátor                    | Zoradiť podľa CM-D                                        | <ul> <li>Zoradiť ako Vzostupne *</li> </ul> | Hladať Rozširené 🗵                           |
| História porúch                                |                      | os                          | Zahrnáť ručne za                                          | danè počitače 📝 Len online počitače         |                                              |
| Poruchy na počítačech                          |                      |                             |                                                           |                                             |                                              |
|                                                | 4                    |                             |                                                           |                                             |                                              |
| Zobrazenia                                     |                      | History                     | Show history                                              | Show history                                | Show history                                 |
| tény                                           |                      | Network Name                | MINO-NE                                                   | SEANB056                                    | JURAJ-HP                                     |
| Watches (Online monitoring)                    |                      | User                        | Mian                                                      | Miro                                        | Junaj                                        |
| očiače                                         |                      | Current Login               | Mino-NB/Milan                                             | SEANB056/sonka                              | Juraj-HPJuraj                                |
| Pocitace<br>Doline informácie                  |                      | Location                    | po ruke                                                   | Devinska                                    | Tapakwa                                      |
|                                                |                      | Online connection           | 4. Sep 2012 14:54:17                                      | 4. Sep 2012 14:54:04                        | 4. Sep 2012 14:54:07                         |
| nternet bandwidth monitor<br>Emery na počítači |                      | Current IP                  | 10.40.3.10, 192.168.0.205, 192.168.73.1,<br>192.168.202.1 | 192.168.1.132, 192.168.203.1, 192.168.174.1 | 172.16.75.110, 172.16.75.160                 |
| Foto dokumentácia                              |                      | Network                     | Workgroup: WORKGROUP                                      | Workgroup: WORKGROUP                        | Warkgroup: WORKGROUP                         |
| Manažerské informácie                          |                      | Host name                   | Mino-N5                                                   | SEAND256                                    | Juraj-HP                                     |
|                                                |                      | Node type                   | Hybrid                                                    | Hybrid                                      | Peer-To-Peer                                 |
| Reporty                                        |                      | Dns servers                 | 192.168.1.1                                               | 10.5.18.5,10.5.18.2,195.80.171.4            | 172.16.75.50,10.10.10.1,192.168.1.1          |
| Prenesené dáta na ADSL a FW                    |                      | Global ip                   | 91.127.237.50                                             | 84.16.38.170                                | 188.121.180.165                              |
|                                                | Adapter 1            | Name                        | TAP-Win32 Adapter V9                                      | TAP-Win32 Adapter V9                        | TAP-Win32 Adapter V9                         |
|                                                |                      | Type                        | Ethernet                                                  | Ethernet                                    | Ethernet                                     |
|                                                |                      | Physical address            | 00 FF 79 91 26 92                                         | 00 FF F1:12 68 3F                           | 00 FF.AC D9 98 CC                            |

#### Image: Zóna - sieťové nastavenia a vstup do histórie

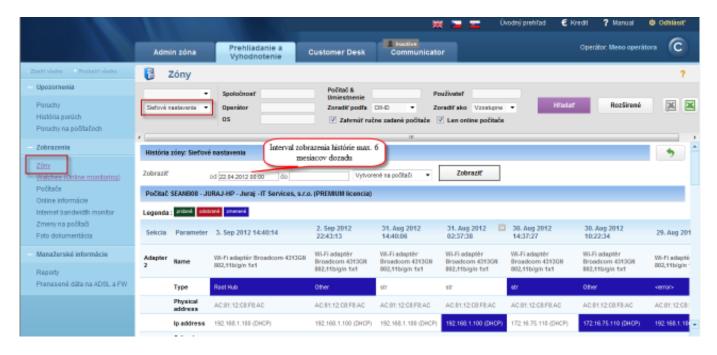

Image: Zobrazenie histórie sieťvých nastavení

**Computers** (in Presentation and Evaluation) provide overview of the last received public IP (in real time) of computers and local IP addresses of network adapters.

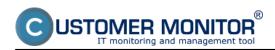

## **Check of network IP configuration**

Published on Customer Monitor (https://customermonitor.eu)

|                                     |                 |                                      |               | <b>#</b> 1                                                        | 🔤 🚾 Úvodný prehľa                   | d E Kredit ? Manual               | () Ochlär |
|-------------------------------------|-----------------|--------------------------------------|---------------|-------------------------------------------------------------------|-------------------------------------|-----------------------------------|-----------|
|                                     | Admin zón       | Prehliadanie a<br>Vyhodnotenie       | Customer Desk | Communicator                                                      |                                     | Operátor: Meno op                 | erátora 🕻 |
| itt vietto - Rozbaltt vietto        | 🔋 Počit         | ače                                  |               |                                                                   |                                     |                                   |           |
| pozomenia                           | Spoločnosť      | Počitač &                            | Po            | uSvatef                                                           | Hfadat'                             | Rozširené                         |           |
| aruchy                              | Operátor        | Umiextnenie<br>Zoradif podľa         |               | radif'ako Vzostupne -                                             |                                     |                                   |           |
| stória porúch                       | Current status  |                                      |               | radic and vicoscipie ·                                            | Zahrnúř ručne zadané                | pocitace                          | den ( r   |
| pruchy na počítačoch                | Current status  | 🗹 Len onlin                          | e pocitace    |                                                                   |                                     |                                   |           |
| obrazenia                           | Zoznam počitačo | (zobrazené 3 položky)                |               |                                                                   |                                     | Report Zoznam počitačov           |           |
| lan e                               | Parameter       | 1. SEANB04                           | 2. <u>55</u>  | ANB056 S                                                          | 3. SEANBOB                          |                                   |           |
| Zóny<br>Watches (Online monitoring) | Show            | Datai Histogram                      | Detail        | Histogram                                                         | Detail Histogram                    |                                   |           |
|                                     | Network Name    | MNO-ND                               | SEAN          | 8055                                                              | JURAI-HP                            |                                   |           |
| <u>ottate</u>                       | Network         | Workgroup: WORKGROUP                 | Work          | group: WORKGROUP                                                  | Workgroup: WORK                     | GROUP                             |           |
| nline informácie                    | Current Login   | Mino-NEWilliam                       | SEAN          | 5058 aonka                                                        | Jura(-HPJ ana)                      |                                   |           |
| ternet bandwidth monitor            | User Type       | Admin (UAC: No)                      | Admit         | (UAD: Yes)                                                        | Admin (UAD: Yes)                    |                                   |           |
| neny na počítači                    | Global ip       | 213.81.134.42                        | 64.16         | 38.170                                                            | 62.176.172.154                      |                                   |           |
| to dokumentácia                     | Local ip 1      | 10.40.3.10                           | 192.1         | 66.1.132                                                          | 172.16.75.110                       |                                   |           |
| Manažerské informácie               | Local ip 2      | 192.168.0.205                        | 192.1         | 65.203.1                                                          | 172.16.75.160                       |                                   |           |
| Indzerswe informatie                | Local ip 3      | 192.168.73.1                         | 192.1         | 68.174.1                                                          |                                     |                                   |           |
| eporty                              | Local ip 4      | 192.165.202.1                        |               |                                                                   |                                     |                                   |           |
| Prenesené dáta na ADSL a FW         | 08              | Windows 7 Ultimate Windows Seven     |               | owa 7 Professional Windows Ser<br>asional x54                     | Windows 7 Profes                    | sional Windows Seven Professional | 1x64      |
|                                     | OS Version      | Windows Seven Ultimate x54 (SP1)     | Winds         | owa Seven Professional x64 (SP                                    | <ol> <li>Windows Seven P</li> </ol> | rofexational x64 (SP1)            |           |
|                                     | OS Language     | English (English)                    | Engla         | h (English)                                                       | Slovak (English)                    |                                   |           |
|                                     | Processor       | Intel(R) Core(TM) (7-2630001 CPU (2) |               | <ol> <li>Core(TM)2 Due CPU P5400 (2):<br/>salarial x54</li> </ol> |                                     | 5-2410H CPU @ 2.30GHz             |           |
|                                     |                 |                                      |               |                                                                   |                                     |                                   |           |

Image: Zobrazenie Globálnej a Verejnej IP v časti Prehliadanie a Vyhodnotenie -> Zobrazenia -> Počítače

**Scheduler in C-MonitorConsole** provides conditional execution of planned tasks (C-Scheduler) for management of program activity - <u>According to the network</u> <u>adapter's current IP address</u> [1]

In **Watches**, you can use the following conditions to detect network settings and current status :

Current IP address [2] Network Presented [3]

We're currently developing signalization of change of the public IP address (the signalization will run from the CM Server), which you can use to notify of switching to slower, backup lines. Date:

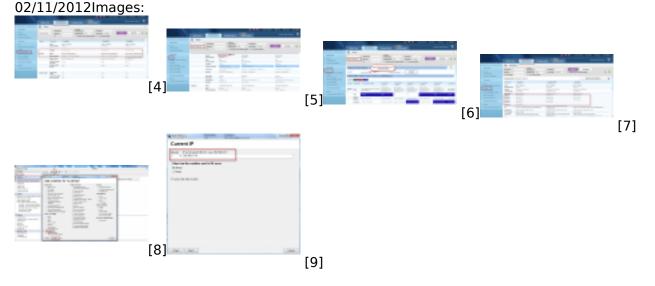

# Links

[1] https://customermonitor.eu/how-cm-works-0/monitoring-and-diagnostics/introduction-settingonline-monitoring-watches/overview#Current IP

[2] https://customermonitor.eu/how-cm-works-0/monitoring-and-diagnostics/introduction-setting-

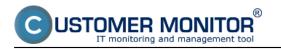

Published on Customer Monitor (https://customermonitor.eu)

online-monitoring-watches/overview#CurrentIP

[3] https://customermonitor.eu/how-cm-works-0/monitoring-and-diagnostics/introduction-setting-

online-monitoring-watches/overview#NetworkPresented

- [4] https://customermonitor.eu/sites/default/files/online%20info.png
- [5] https://customermonitor.eu/sites/default/files/zony1.png
- [6] https://customermonitor.eu/sites/default/files/zony2.png
- [7] https://customermonitor.eu/sites/default/files/pocitace.png
- [8] https://customermonitor.eu/sites/default/files/watch1.png
- [9] https://customermonitor.eu/sites/default/files/watch2.png